## **La schermata di lavoro di Raw Therapee**

L'interfaccia di **Raw Therapee** ha nove elementi principali:

1: barra dei pul[santi per la rotaz](http://www.rawtherapee.com/)ione, il ritaglio, il bilanciamento puntuale del bianco

2: pannello di visualizzazione dell'andamento delle curva colore

3: pannello dei profili di postelaborazione da caricare o da salvare per interventi dello stesso tipo

4: finestra delle istantanee per aggiungere immagini durante la lavorazione

5: finestra per la selezione della directory di ricerca dei file

6: anteprima delle immagini da caricare

7: pulsanti per il salvataggio e per l'impostazione della preferenze

8: pannello per le modifiche dei parametri dell'esposizione

9: area di lavoro con l'anteprima dell'immagine

## **L'interfaccia di Raw Therapee**

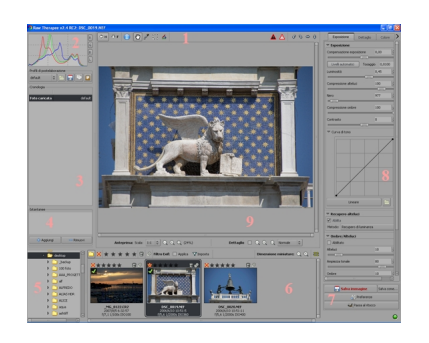